The Smart TV in Meeting Room 2.2 allows users to easily and wirelessly screen share from a mobile phone or laptop to the big screen.

The Smart TV also allows users to use their phone camera as a webcam!

See following pages for how to guides.

#### When using the TV in Room 4.2 please:

- Connect cables only to the 'One Connect Box' (the black box on the shelf).
- Leave the remote control face down in the sun. It is solar powered!

To turn off please hold down the power button until the TV shuts down.

For additional manuals and tips, visit
www.samsung.com/au/support/m
odel/UA55LS003AWXXY/

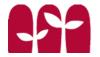

Connecting your laptop via HDMI cable

#### Turn on the TV

by holding down the power button on the white Samsung remote

Plug in the HDMI cable to your laptop, from the black box

Press the home button this will take you to the main screen

4 Select PC
using the arrows on the remote.
Press the centre button to select

If you can not see the PC option first click the power button on the remote.

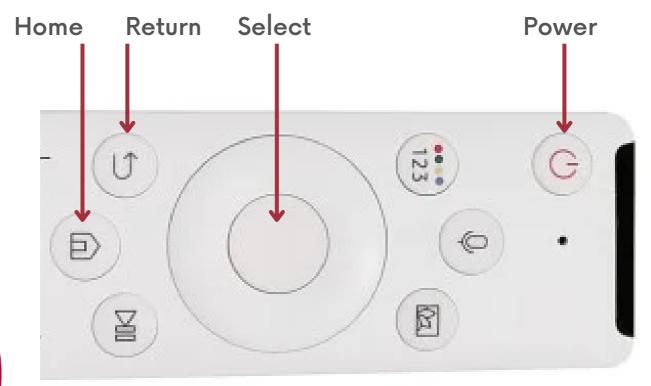

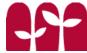

#### Turn on the TV

by holding down the power button on the white Samsung remote

2 Connect to AV Wifi

Search for: RH - Av Meeting Room
Password: !RHAVRoome247

## Mirroring your laptop screen wirelessly

3 Connect to TV

To connect your laptop to the TV wirelessly your Laptop must be WiDi compatible. Most newer models (since Windows 8) will support WiDi. On your laptop select 'Bluetooth and other devices...'

from the settings menu, or by searching in the start menu

If connection doesn't work please connect via the HDMI cable as described on page 2.

- Click 'Add device'
- if prompted select 'Allow' on the TV

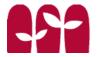

Turn on the TV

by holding down the power button on the white Samsung remote.

Connecting your laptop wirelessly (Mac)

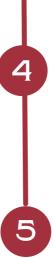

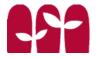

Using your phone as a webcam

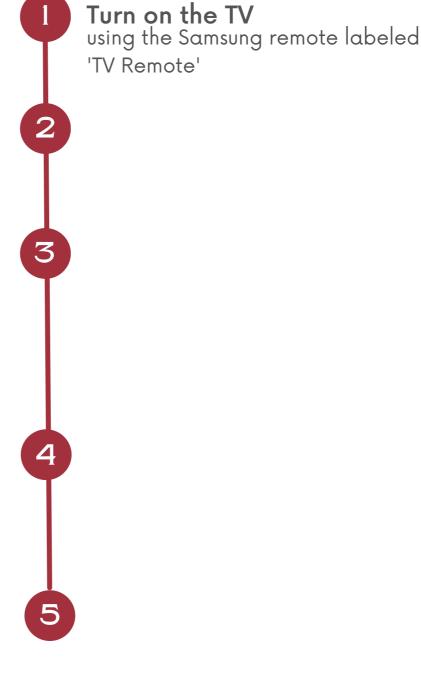

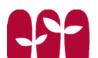